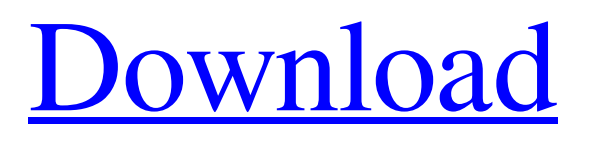

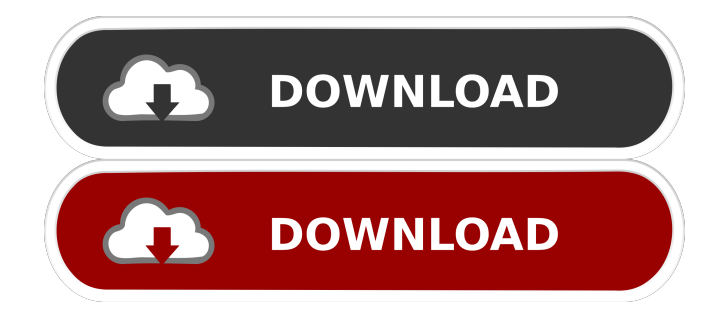

**Bring To OneNote Crack + [32|64bit] [Latest] 2022**

This add-in can convert word document to OneNote format and send to OneNote directly. It can save you time and convert to OneNote format Word document. Features: · Send the document as Printout format to OneNote. · Linked Notes add-in put the document as a Linked file to OneNote. · The output to OneNote

content can find and edit. · Users can edit the original document as it is, can add notes, check out/check in the same time. · Word document format : DOC, DOCX, RTF, TXT, HTML, XLS, XLSX · Word and Excel : For Word

95/97/2000/XP/2003/2007/2010/2013 · Word and Excel for Office 365 · Word and Excel for Excel Office 365 · Word and Excel for Office 365 ProPlus · Word and Excel for Office 365 Business · Word and Excel for Office 365 ProPlus · Word and Excel for Office 365 Business · Document template: custom, template, theme, sharepoint · Features and functions : · Compatible with all the latest version of Word and Excel · User friendly interface · OneNote Server or OneNote web version · User friendly interface · Easy to use · Make document as a plain text output to OneNote · Easy to share · Easy to save · User friendly interface · Search and browse in OneNote directly · Save document as PDF, HTML, etc · Easy to download · Send document to OneNote as email attachment · Convert Excel data to OneNote in table format · Convert Excel data to OneNote as linked file

format · Format Excel charts or graphs as OneNote

· Export to OneNote as word document · Convert Word document to OneNote in table format · Quickly convert document to OneNote in table format · Save document as PDF, HTML, etc · Send document as email attachment · Convert Excel data to OneNote in table format · Save document as PDF, HTML, etc · Keep original format while converting · Can work with all the latest version of Office and Office 365 · More Word or Excel formats supported · Fast performance ·

**Bring To OneNote [Win/Mac]**

· Send to OneNote is to save the content of the Word or Excel file in OneNote as a plain text file. · Linked Notes is to send Word or Excel file as a Linked file, that is, the file itself is not saved but becomes a link. · Bring to OneNote Cracked Accounts is to convert the linked file to OneNote, the content can be edited, and the changes can be saved. Features: · Allows you to convert Word document as plain text, Excel as Pure table in OneNote. · Save Word document and Excel as a plain text format, and when opening OneNote will

directly open the document. · Adopts the idea of Office document conversion as an add-in, so it is not bound to Office, and can be installed on any operating system. · Support OneNote Version 2009, 2010, 2011, 2013. · New user interface design and add-in icon. · Supports an additional printout format for OneNote, can also save as a PDF document, exported to HTML, exported as an Image, exported as a QuickiNote, exported to OneNote XML file. · You can drag the files to the Bring to OneNote toolbar, the conversion work will begin, the conversion is processed in real time. · When you select a Word file or Excel file that you want to be converted to OneNote, if you want to edit the file, it can be opened in word and Excel, the text or data can be directly edited. · Send to OneNote can support to select the page to the input page in

OneNote · Extension management support (Windows 7+), when installed and uninstalled the add-in, can be installed and removed easily. · New, bring to OneNote for Chrome, bring to OneNote for Firefox, bring to OneNote for Thunderbird are fully configured by an add-in. · Support Office 2008, 2010, 2013. · Support other languages, such as English, Spanish, Chinese,

French, German, and Portuguese. · Support to save the one in the file as printout format, can export to PDF, export to HTML, export to QuickiNote, export to OneNote XML file. · Support to open the Word, Excel, PowerPoint, and RTF in a web browser, which is convenient and more convenient. · Can import 1d6a3396d6

Bring to OneNote is a handy and useful add-in for Office which allows users to convert Word and Excel documents in plain text. In Office Word and Excel: · Send to OneNote add-in can only send document as Printout format to OneNote. · Linked Notes add-in just put the document as a Linked file to OneNote. Both ways are flawed, Printout can only be a similar picture, in OneNote you can only search and view, but cannot be modified, and the Linked file is just a link, is not search the contents of the document. Bring to OneNote can put Word document as a plain text output to OneNote, Excel workbook as Pure table output toOneNote, the output to OneNote content can find and edit. New components: Bring to OneNote for Firefox, Bring to OneNote for Thunderbird, Bring to OneNote for Chrome. Buy Bring to OneNote Stay upto-date with Bring to OneNote by following me on Twitter, or by liking the Bring to OneNote Facebook page. DOWNLOAD BY VULTUREWANDERER Bring to OneNote is a handy and useful add-in for Office which allows users to convert Word and Excel

documents in plain text. In Office Word and Excel: · Send to OneNote add-in can only send document as Printout format to OneNote. · Linked Notes add-in just put the document as a Linked file to OneNote. Both ways are flawed, Printout can only be a similar picture, in OneNote you can only search and view, but cannot be modified, and the Linked file is just a link, is not search the contents of the document. Bring to OneNote can put Word document as a plain text output to OneNote, Excel workbook as Pure table output toOneNote, the output to OneNote content can find and edit. New components: Bring to OneNote for Firefox, Bring to OneNote for Thunderbird, Bring to OneNote for Chrome. Description: Bring to OneNote is a handy and useful add-in for Office which allows users to convert Word and Excel documents in plain text. In Office Word and Excel: · Send to OneNote addin can only send document as Printout format to OneNote. · Linked Notes add-in just put the document as a

**What's New in the?**

The addon is based on the concept of "Find and Replace". It means that the user would like to extract the information from a given word/excel document and then automatically insert it into the content of a OneNote notebook. The information in the content of a Word document is represented as "Tags" and in the content of an Excel spreadsheet as "Rows and Columns". Furthermore, the position of each item in the document has been saved, so that the results can be found using the search feature. Saving the results in a new OneNote notebook makes the next time it is very easy for the user to find the right location by just typing the search terms. Furthermore, the user can save and share the resulting OneNote file with others. See Also: Features and Functionalities \* Provides a dialog box to select or enter the text string that the user wishes to be added as a tag, row, or column. \* After choosing the text string that will be added as a tag, row, or column, the user can check the "Align" option to align the text string. \* The user can choose the location of the text string using "Target" option. \* The user can choose the location of the text string using "Target" option. \* The user can choose "Output Format" and

choose the output format, such as plain text or PDF. \* Optionally, the user can also choose the option to create a OneNote link. \* Optionally, the user can also choose the option to create a OneNote link. \* The user can choose the location of the output file using "Output Location" option. \* The user can choose the location of the output file using "Output Location" option. \* The user can choose the location of the output file using "Output Location" option. \* The user can choose the location of the output file using "Output Location" option. \* The user can choose the location of the output file using "Output Location" option. \* The user can choose the location of the output file using "Output Location" option. \* The user can choose the location of the output file using "Output Location" option. \* The user can choose the location of the output file using "Output Location" option. \* The user can choose the location of the output file using "Output Location" option. \* The user can choose the location of the output file using "Output Location" option. \* The user can choose the location of the output file using "Output Location" option. \* The user can choose the location of the output file using "Output Location" option. \*

The user can choose the location of the output file using "Output Location" option. \* The user can choose the location of the output file using "Output Location" option. \* The user can choose

**System Requirements For Bring To OneNote:**

How to play: Use the mouse to move your Hero units around the battlefield. Click to shoot. Your Hero units are controlled by the computer AI. There are two ways to play: against AI and against human opponent. You can choose any mode in the game. Control scheme: You are given the following controls. Use the keyboard for selecting the unit type, e.g., clicking the computercontrolled Hero unit will select and move an army. Left click: Move (direction). Right click: Fire.

<https://www.iviaggidimanublog.it/?p=9717> <https://efekt-metal.pl/witaj-swiecie/> <https://embeff.com/snapdv-crack-license-key-2022/> <http://webkhoacua.com/wp-content/uploads/2022/06/gailcha.pdf> <https://bnbeasy.it/?p=3813> <http://supreo.fr/wp-content/uploads/2022/06/odeestro.pdf> <http://shalamonduke.com/?p=4930> <https://encuentracommunitymanager.com/quick-pad-crack-free-download-mac-win/> <https://amtothepm.com/wp-content/uploads/2022/06/ClickUp.pdf> [https://obeenetworkdev.s3.amazonaws.com/upload/files/2022/06/XFpremXMnSqWvH2gOJep\\_07\\_ce30eefdce57609747a3a6f1](https://obeenetworkdev.s3.amazonaws.com/upload/files/2022/06/XFpremXMnSqWvH2gOJep_07_ce30eefdce57609747a3a6f15c8a9cb3_file.pdf) [5c8a9cb3\\_file.pdf](https://obeenetworkdev.s3.amazonaws.com/upload/files/2022/06/XFpremXMnSqWvH2gOJep_07_ce30eefdce57609747a3a6f15c8a9cb3_file.pdf) <https://vedakavi.com/filta-crunch-license-keygen-free-download-mac-win-latest/> https://ibaimoveis.com/wp-content/uploads/2022/06/Rufus\_BitTorrent\_Client.pdf <https://thevirtualartinstructor.com/class-news/xmax-crack-patch-with-serial-key-free-download/> <https://lombard-magnet.ru/2022/06/07/solver-quot24-quot-crack-product-key-free-download/> <https://kiralikofis.com/muvizuplay-crack-updated-2022/?p=23845> <http://mytown247.com/?p=40648> <https://luxvideo.tv/2022/06/07/qtfuzzylite-crack-2022/> <http://srilankapropertyhomeandland.com/wp-content/uploads/2022/06/MediaEspresso.pdf> <http://dottoriitaliani.it/ultime-notizie/senza-categoria/m-minder-crack-incl-product-key-winmac-latest/> [https://hazmatsociety.org/wp-content/uploads/2022/06/Pirem\\_CD\\_Cataloguer.pdf](https://hazmatsociety.org/wp-content/uploads/2022/06/Pirem_CD_Cataloguer.pdf)